- \* Review Lab 2
- \* Review ListBoxes
- \* Namespaces and Assemblies
- \* Intro to ArcObjects (IGxDialog, IMxDocument, ILayer2)
- \* Garbage collection

# **GEOG 4/590: GIS** Programming

#### Lab<sub>2</sub>

- Can you copy and paste form controls?
- What is an infinite loop?
- How do you set the title of dockableWindow (form)?
- How can you get a better approximation of Pi?

#### **ListBox**

- Used to give users a list of choices
- ListBox vs. ComboBox?
- **SelectionMode** 
	- One
	- None
	- **MultiSimple**

#### MultiExtended (SHIFT, CTRL, and arrow keys)

**DEM Layers** Filled DEM

Original DEM Flow Direction Flow Accumulation

Slope

 $\blacktriangle$ 

 $\mathbf{r}$ 

# Add items (design view)

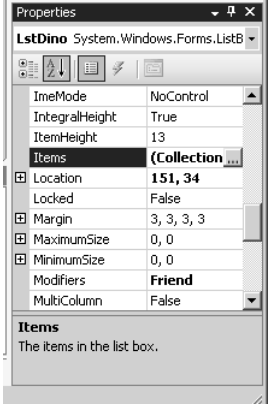

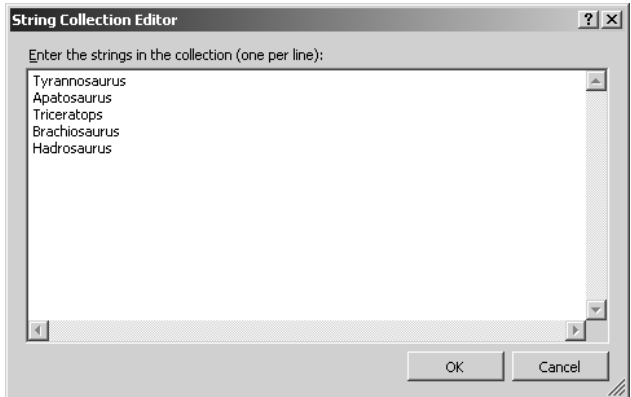

### **Add items from a List**

Dim dinoList As List (Of String) = New List (Of String) dinoList.Add("Tyrannosaurus") dinoList.Add("Apatosaurus") dinoList.Add("Triceratops") dinoList.Add("Brachiosaurus") dinoList.Add("Hadrosaurus")

For Each dinosaur As String In dinoList LstDino.Items.Add(dinosaur) Next

> Tyrannosaurus Apatosaurus Triceratops Brachiosaurus Hadrosaurus

# **Add items from an Enumeration**

Public Class FrmWeek5

Public Enum flavorEnum salty sweet  $s$ our bitter  $\mbox{End}\,$  Enum Private Sub LoadListBox() Dim i As String  $\texttt{For Each i In [Enum].} \texttt{GetNames}(\texttt{GetType}(\texttt{flavorEnum})) \\$ Calling toString() method for each item in enum<br>ListBox1.Items.Add(i) Next

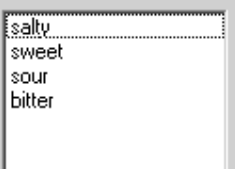

# **Selecting items**

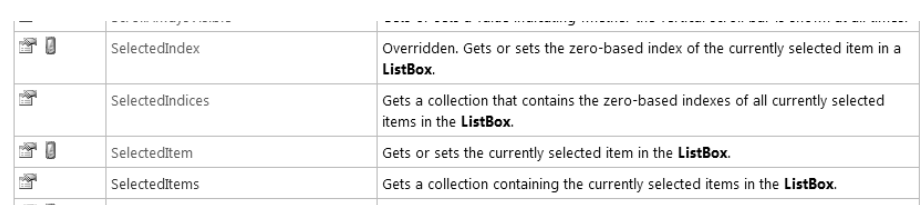

- Get or set SelectedIndex, SelectedItem
- index (Integer) vs. Object
	- LstDino.SelectedIndex = 2
	- Dim idx as Integer = LstDino.SelectedIndex

# Select multiple items

- Multi-select list methods return a Collection
- SelectedIndices, SelectedItems are "getters" only
- Modify the Collection to modify the list
- ListBox.SelectedIndexChanged event works with either

LstDino.SelectedIndices.Add(0) LstDino.SelectedItems.Add("Triceratops")

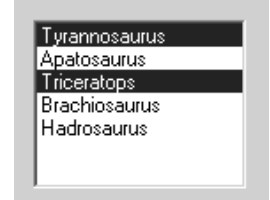

#### **Removing items from a listBox**

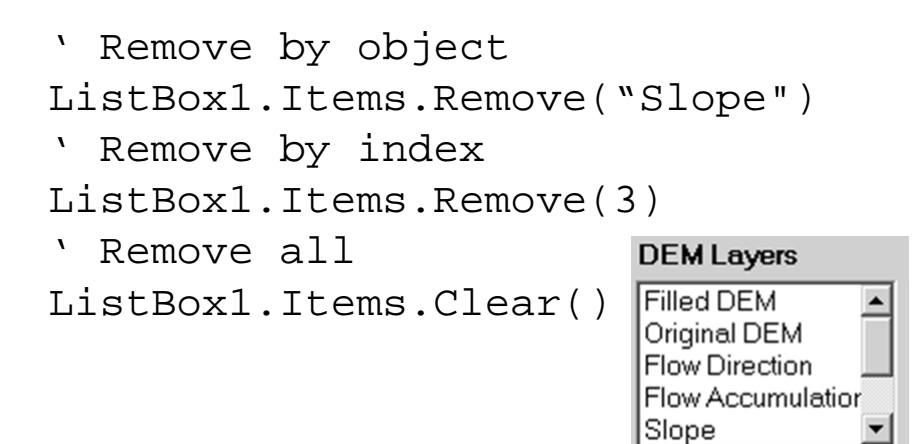

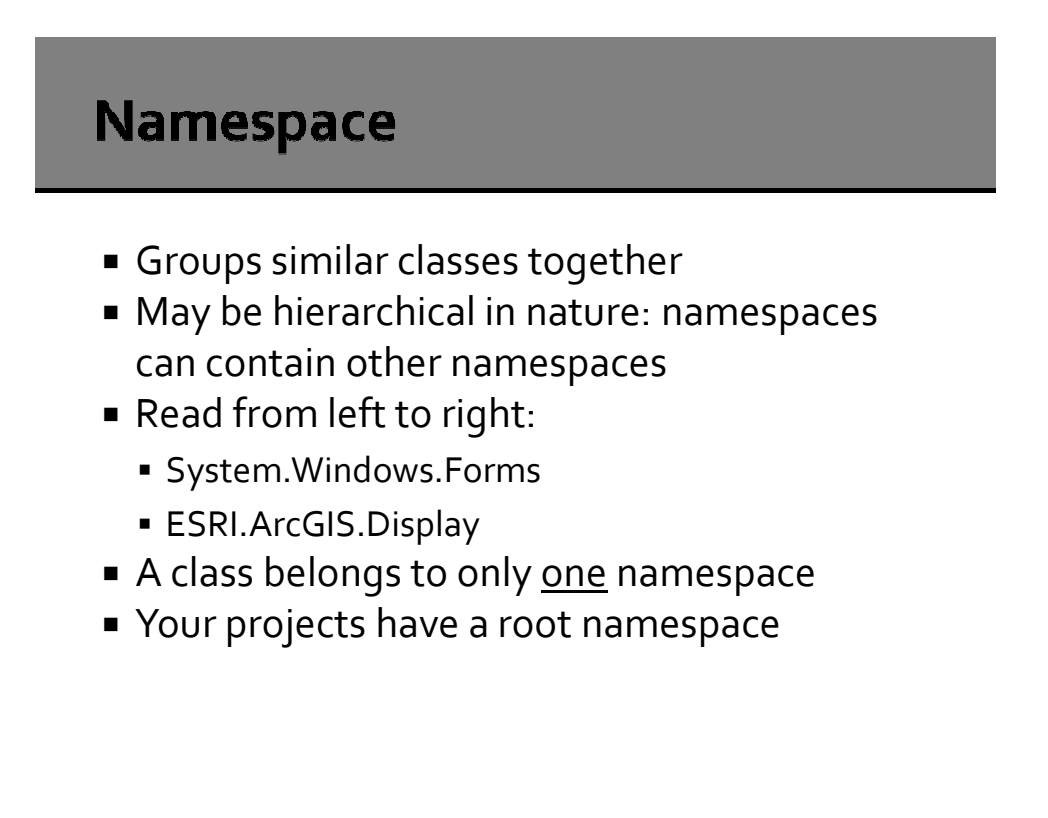

# **Shorthand**

- .NET "automagically" creates shorthand version of classes in System assembly
	- System.Diagnostics.Debug.Print() = Debug.Print()
	- System.String = String

#### **Imports statement**

 Imports statement at beginning of class/module allows you to use shorthand

Imports System.Windows.Forms MessageBox.Show("Exception: " & ex.Message)

Instead of

System.Windows.Forms.MessageBox.Show \_ ("Exception: " & ex.Message)

#### However...

- **Possible to have multiple classes with the** same shorthand name
- VB .NET editor will complain if the shorthand name is ambiguous

# **ArcObjects .NET API**

- .NET assemblies are identified by their namespace: ESRI.ArcGIS.Carto
- All available ArcObjects classes are accessible from .NET assemblies
- .NET projects must add ESRI assemblies as references: ESRI.ArcGIS.Carto.dll

#### **Finding an assembly demo**

- Use ArcObjects Help for .NET from ArcGIS Developer Help menu (Index tab)
	- $\blacksquare$  IMap
	- **IColorRamp**
	- **IFields**
	- IGXDialog
	- IGXObjectFilter

#### **IGxDialog**

 ArcObjects version of OpenFileDialog/SaveFileDialog

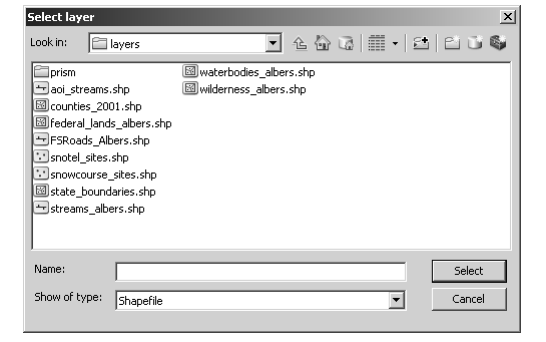

# **Creating the IGxDialog**

```
'initialize and open mini browser
Dim pGxDialog As IGxDialog = New GxDialog
Dim pFilter As IGxObjectFilter = New GxFilterShapefiles
Dim bObjectSelected As Boolean
With pGxDialog
    .AllowMultiSelect = False
    . ButtonCaption = "Select".Title = "Select layer"
    . ObjectFilter = pfitterbObjectSelected = .DoModalOpen(My.ArcMap.Application.hWnd, pGxObjects)
End With
```
# **IGxObjectFilter**

#### CoClasses that implement IGxObjectFilter

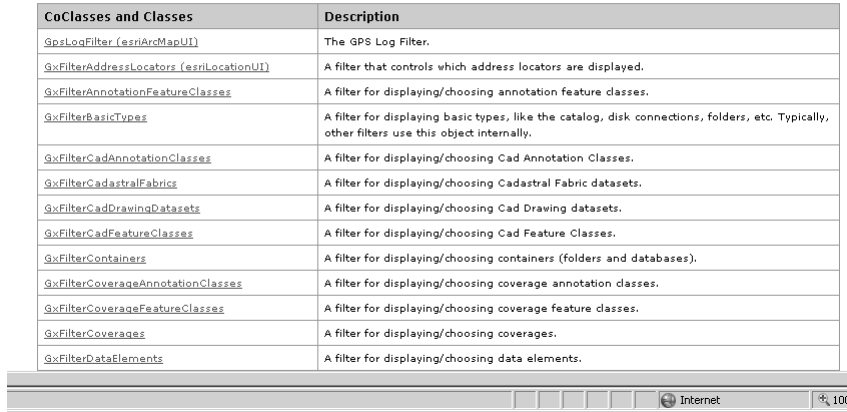

#### **IMxDocument**

- The ArcMap running application
- Role of **MxDocument** is to control the representation of data
- **Implements several interfaces including IMxApplication** and **IDocument**.
- **IMxDocument** is a starting point for accessing many ArcMap objects (collection of maps, the page layout, and the style gallery)

#### **IMxDocument (cont.)**

- Only one MxDocument per session of ArcMap
- Accessed from AddIn component with My.ArcMap.Document

# MxDocument code walkthrough

#### **ILayer**

- Generic interface for all layer objects
- Used by both IGxDialog and IMxDocument to work with layers
- Represents a layer on a map
- **Implemented by FeatureLayer and RasterLayer**

22

#### **Garbage collection**

- System.GC keeps track of references to an object
- **Looks for object with no open references; No**one knows about them
- **Objects may be deleted from memory**
- Runs periodically based on inner algorithm
- Can run on demand

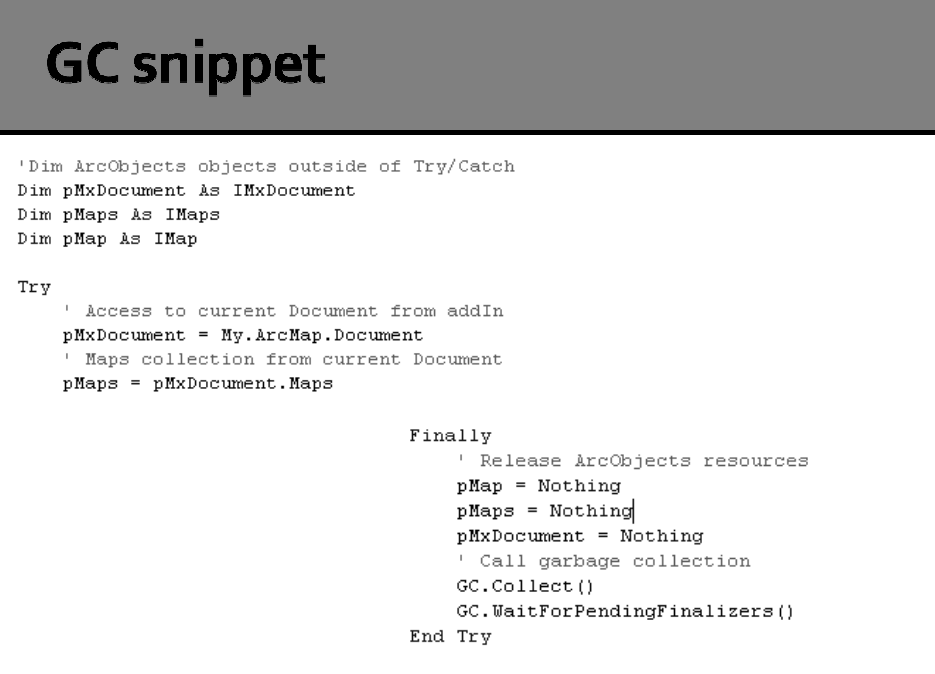

23